Escrito por xavisan Jueves, 29 de Agosto de 2013 08:53 -

En esta ocasión mostramos como solucionar el Error de Citrix Licensing 1067, ello sucede cuando intentamos arrancar el servicio Citrix Licensing en nuestro servidor de licencias de Citrix.

El proceso aúnque puede parece simple, no es trivial, esto sucede básicamente por un crash del lmadmin.exe, mostrando el siguiente error "Error 1067 the process terminated unexpectedly", para solucionar este problema, seguiremos los siguientes pasos,

- Pareremos los tres servicios de Citrix Licensing.

 - Moveremos todos los ficheros localizados en MyFiles con extensión .lic a otra carpeta, exceptuando la licencia de startup

 - Posteriormente accederemos a la carpeta de LS, y en conf (tal y como se muestra en la imagen) renombraremos los fichero especificados en la misma a .old

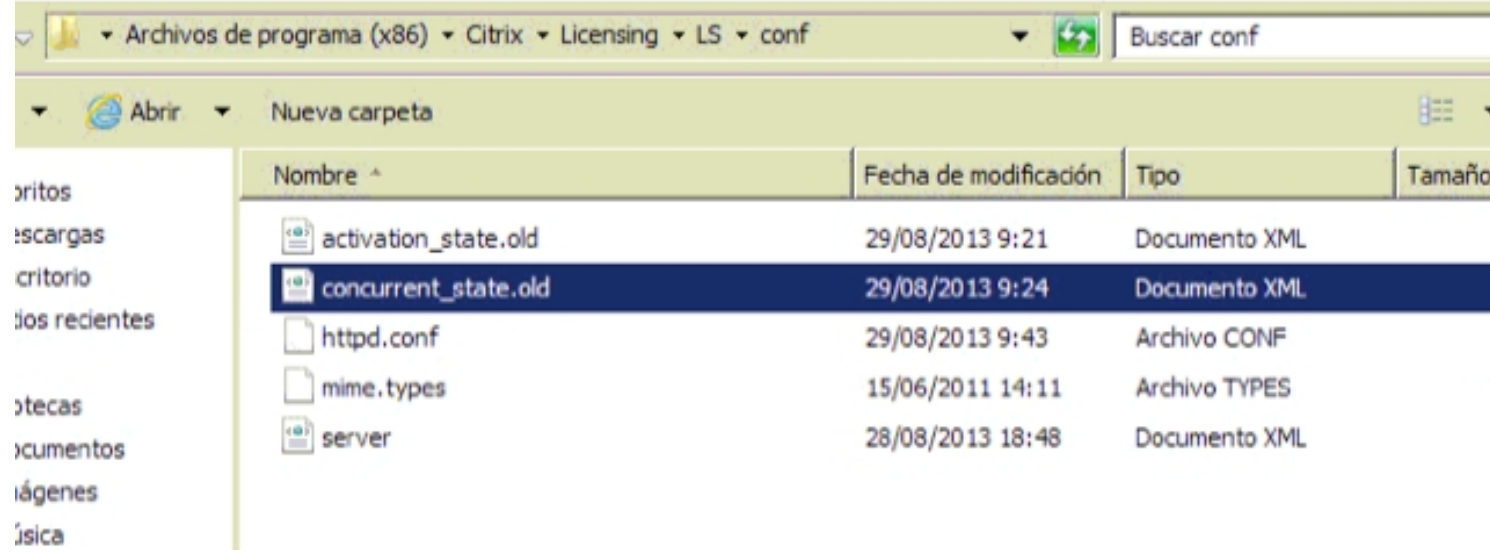

- Finalizado este paso
- Arrancaremos los tres servicios de Citrix Licensing

 - Arrancaremos la consola de administración y verificamos que funcione correctamente (si todo a funcionado correctamente esta arrancará sin problemas)

- Pararemos nuevamente los tres servicios de licencias.
- Copiaremos nuestro fichero de licencias .lic en la ruta del startup
- Arrancaremos nuevamente los tres servicios de Citrix Licensing.

Escrito por xavisan Jueves, 29 de Agosto de 2013 08:53 -

Con este sencillo procedimiento deberíamos de tener el problema resuelto.